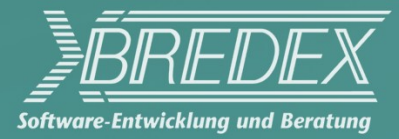

# **Automated functional testing with Jubula**

*Introduction, questions and answers*

*Oliver Goetz*

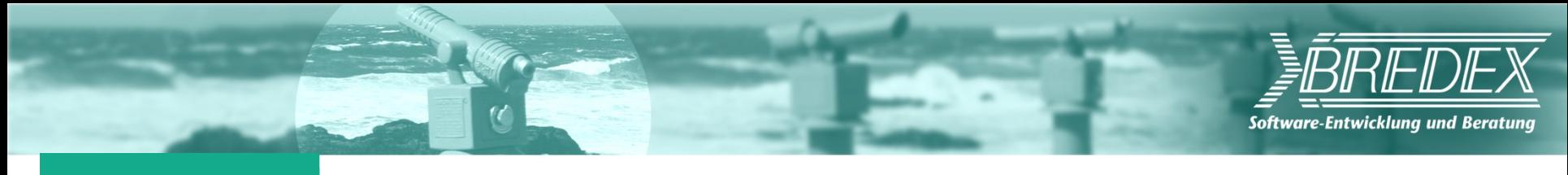

## **Agenda**

- **Introduction to Jubula**  $\blacktriangleright$
- **Demonstration**
- **Questions and answers** $\blacktriangleright$

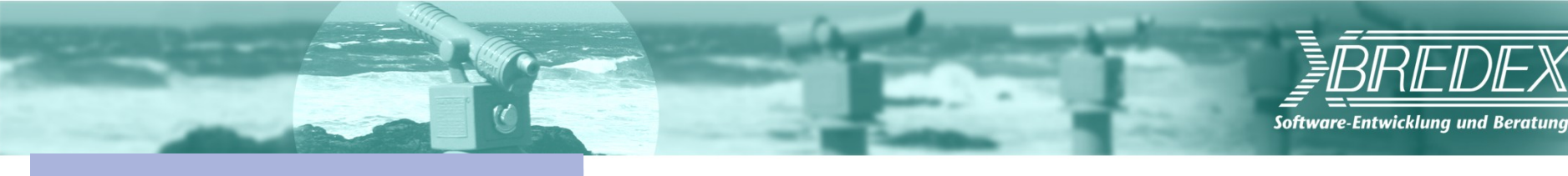

## **What is Jubula?**

### **Eclipse Project for automated functional testing**

#### **Released from core parts of GUI***dancer* **commercial test tool**

(Eclipse Award Winner 2010)

### **GUI***dancer* **= Jubula +**

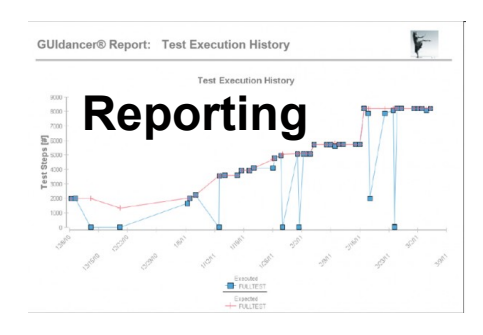

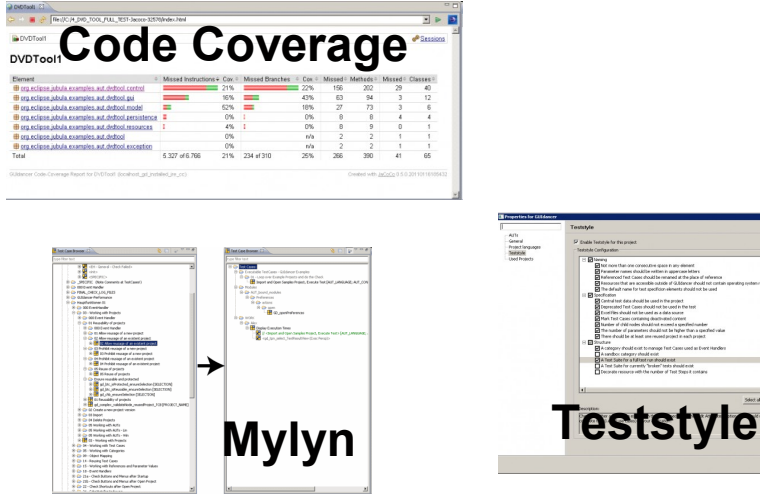

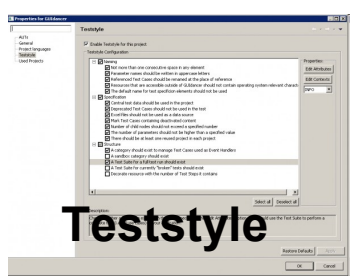

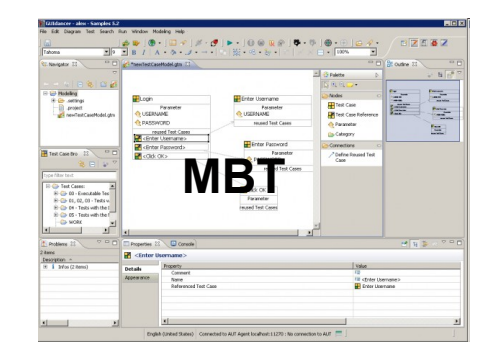

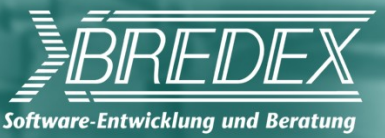

## **What makes Jubula different?**

#### **Drag and drop test creation**

No recording No program code According to best practices known from software development

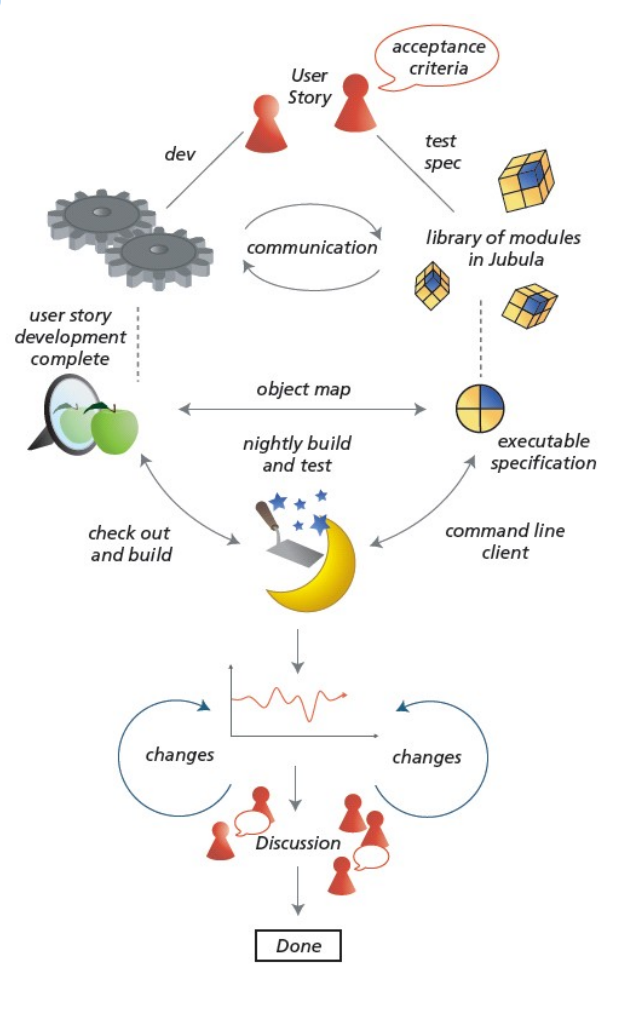

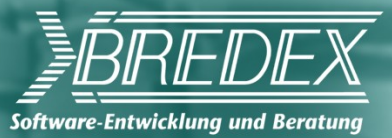

## **What can Jubula do?**

#### **User perspective**

Complete workflows All layers tested Acceptance tests Regression tests

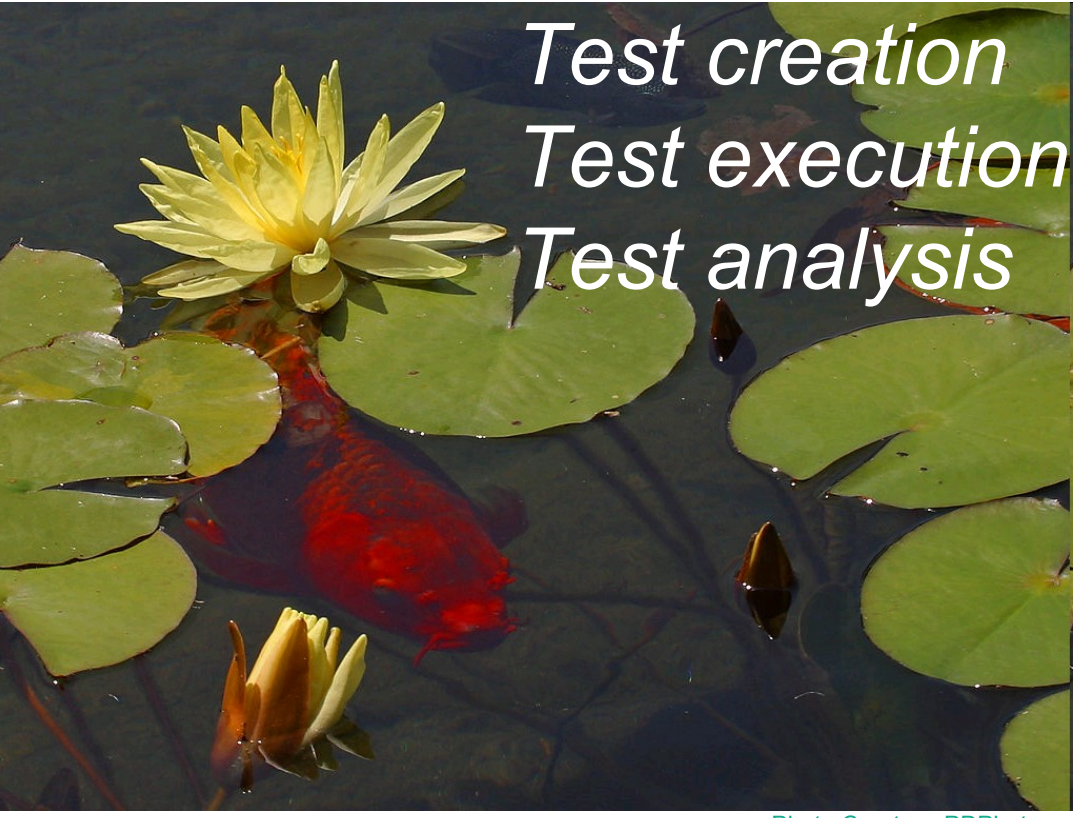

Photo Courtesy PDPhoto

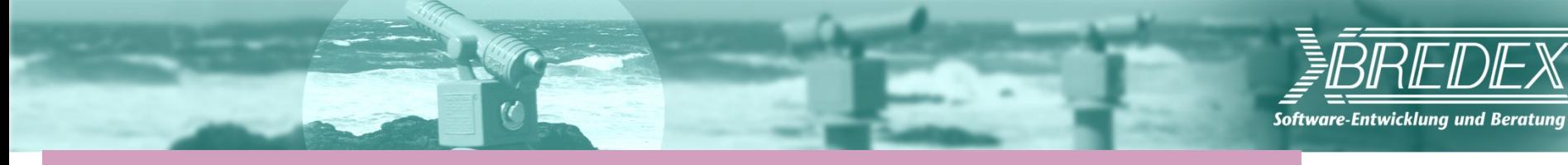

### **Constant feedback about acceptance**

#### **Quality info close to development**

User perspective at forefront

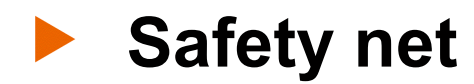

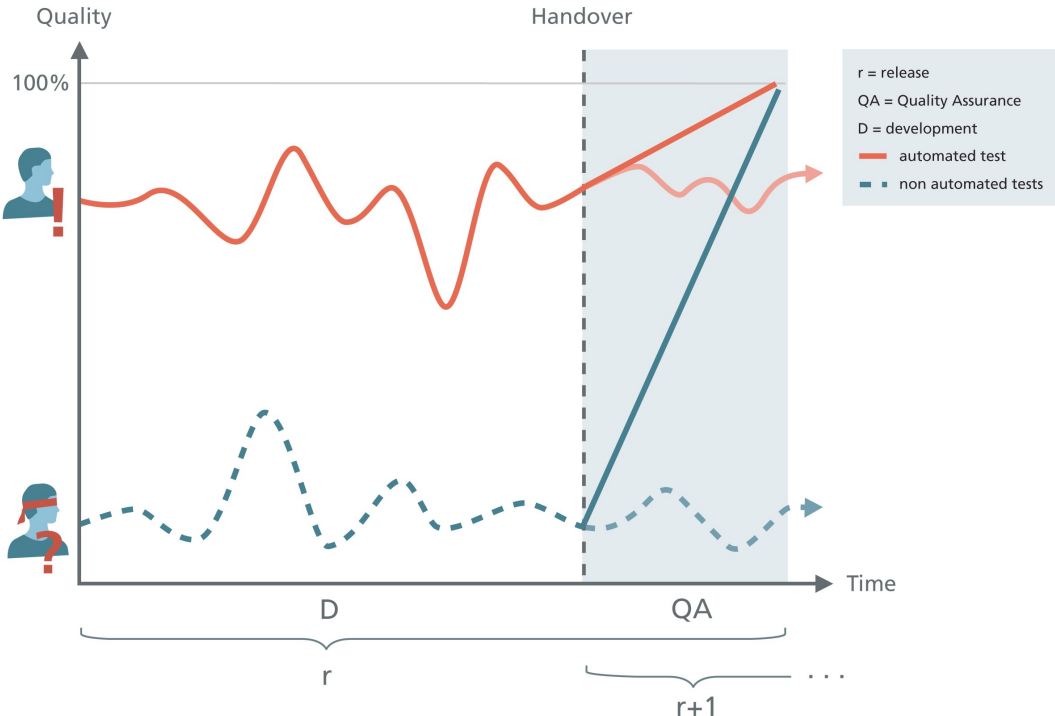

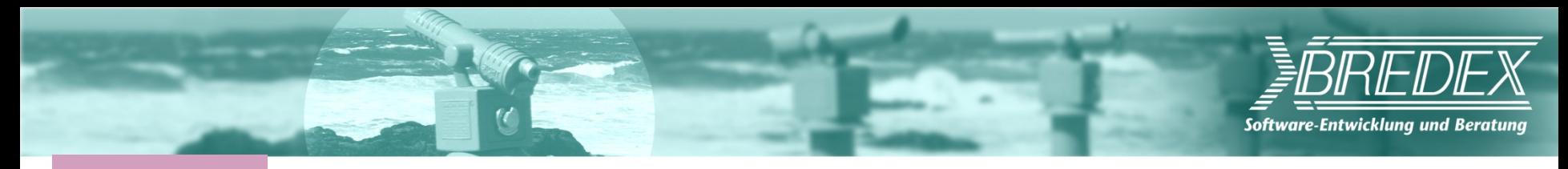

### **Demo**

- **Run test**
- **Add new tests**
- **Error analysis**
- **Unattended test runs**

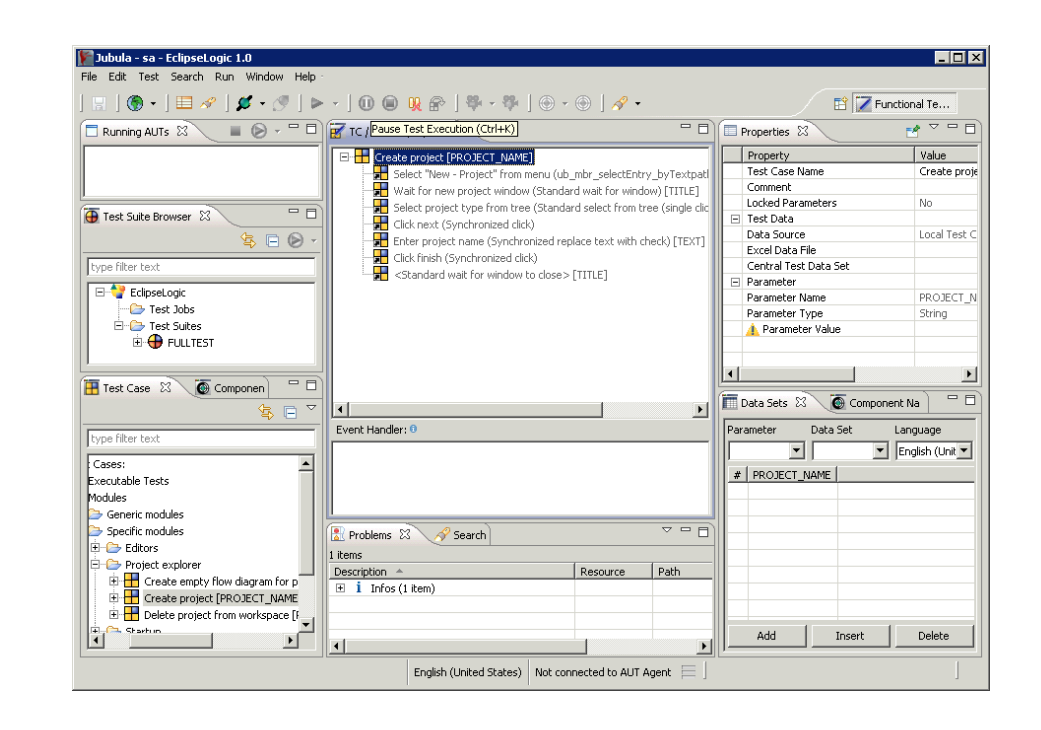

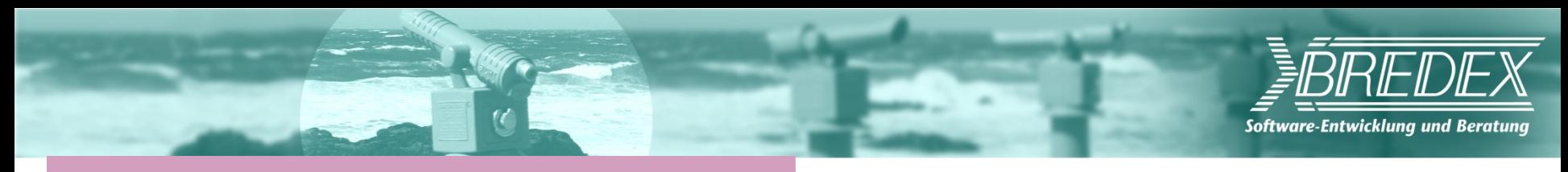

## **About Event Handlers**

#### **React to errors**

Action error Component not found Check failed Configuration error

**Continue test Continue Exit** Return **Retry** Break Pause

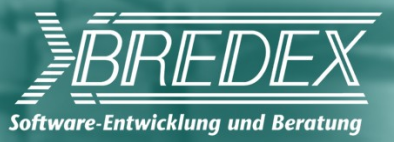

## **Why do we need Event Handlers?**

### **What if an error occurs?**

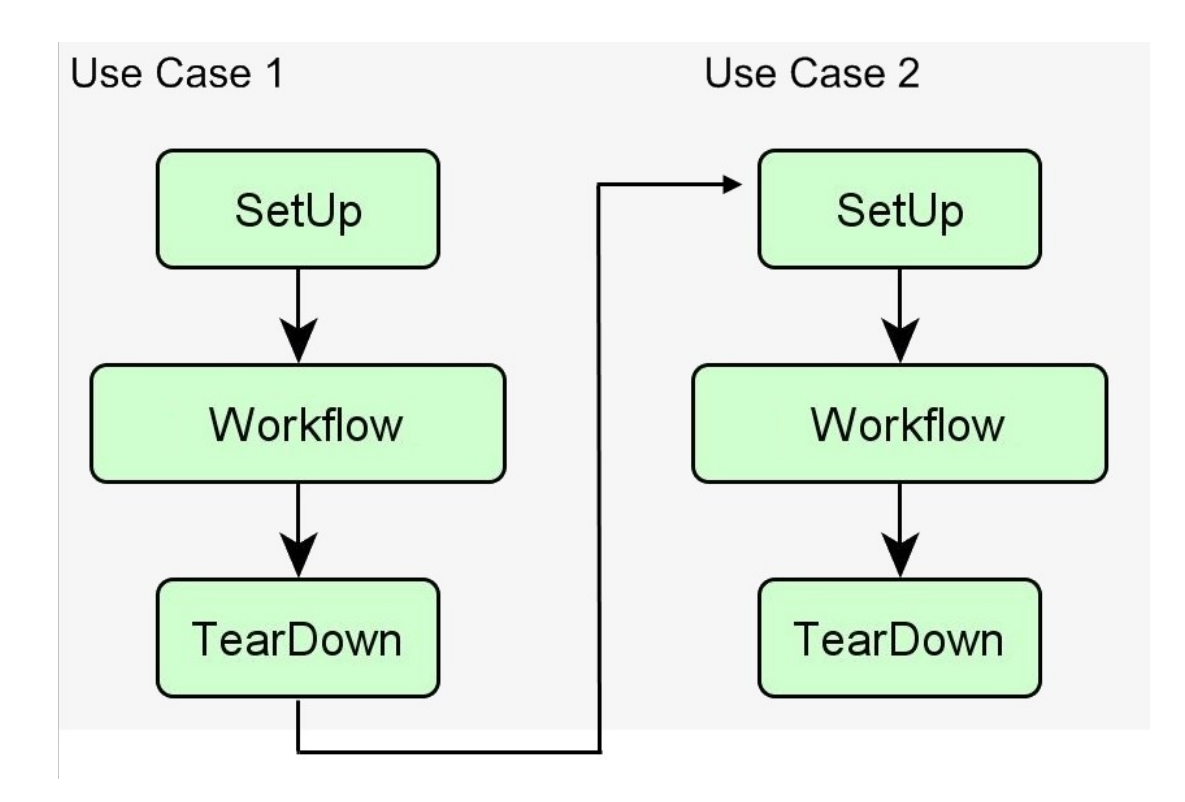

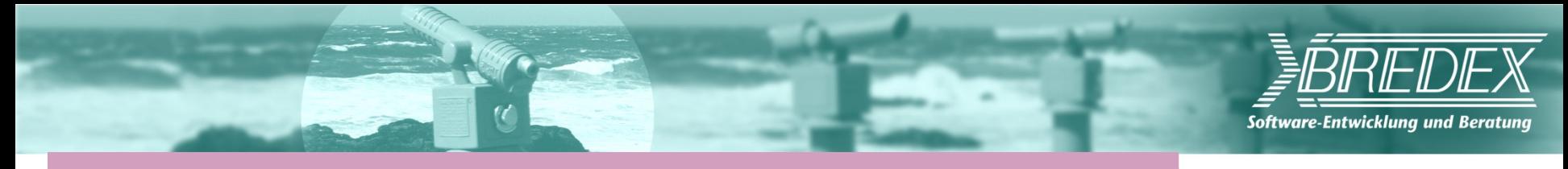

## **Why do we need Event Handlers?**

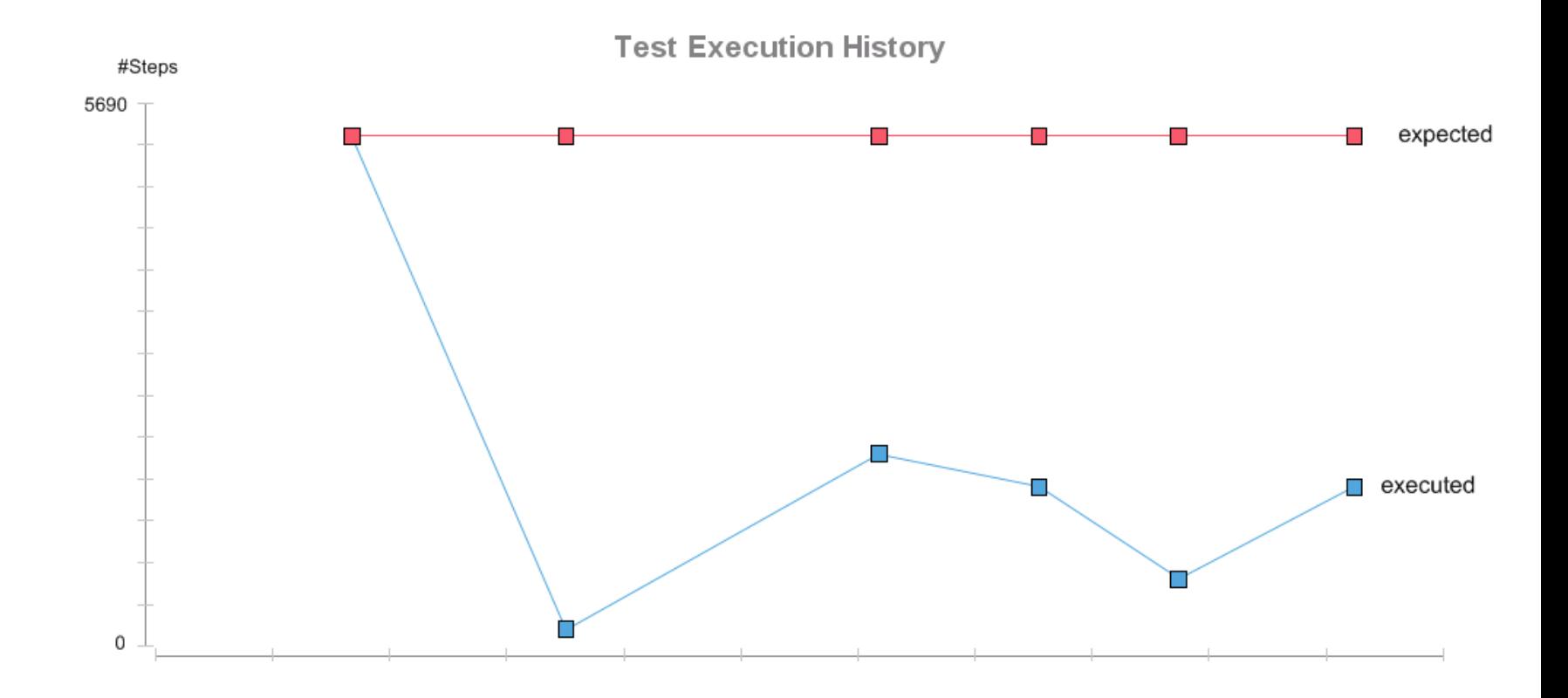

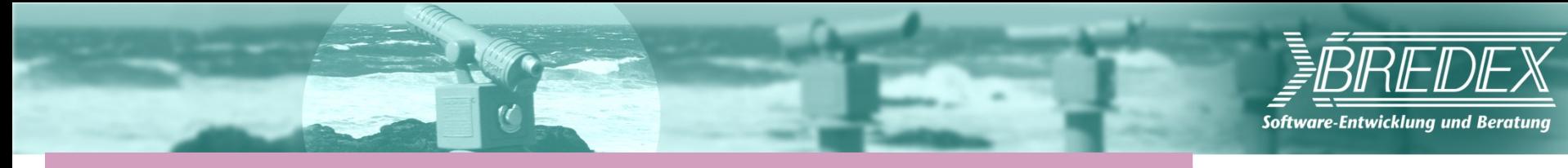

### **Why do we need Event Handlers?**

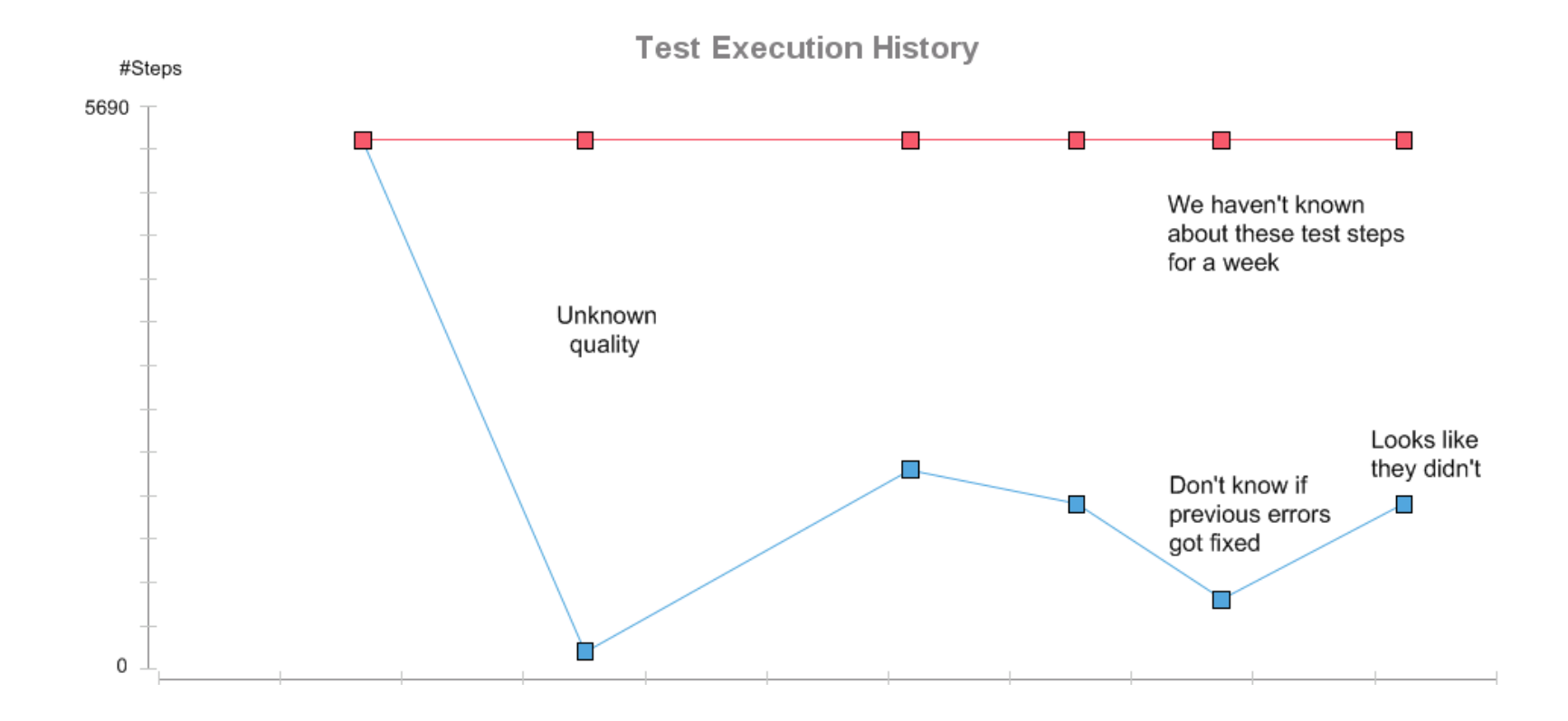

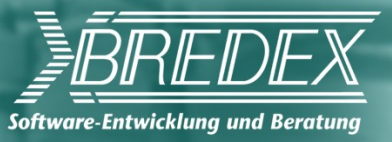

### **Using Event Handlers**

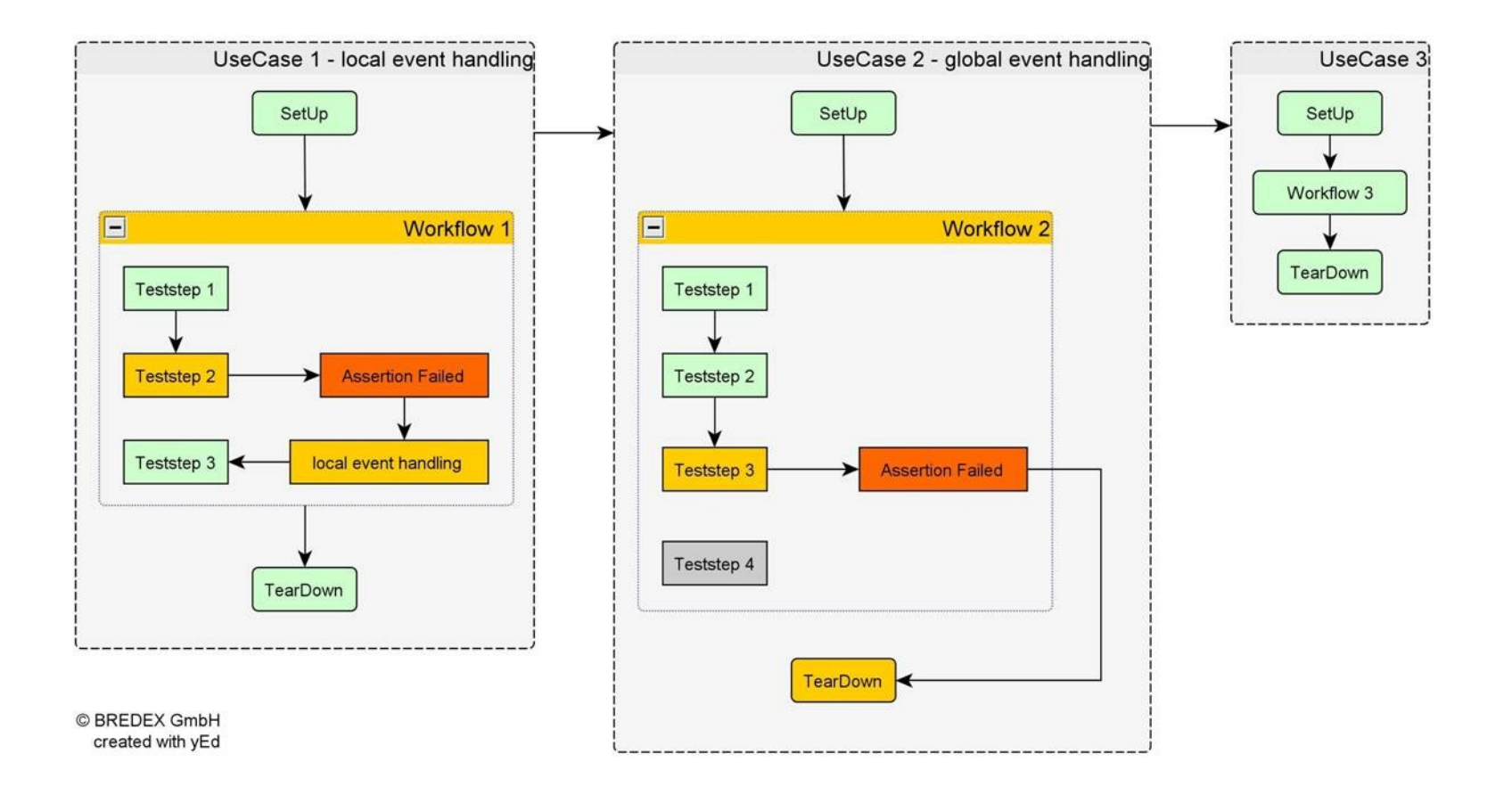

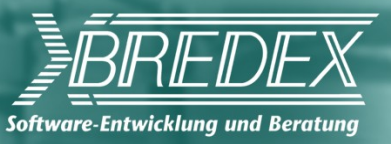

## **Global Event Handlers**

**Add** Restart **action as EH Reentry type:** Return

*..if an action error occurs in this Test Case, then restart the AUT and continue with the next Test Case in the hierarchy – it will be ready for you!*

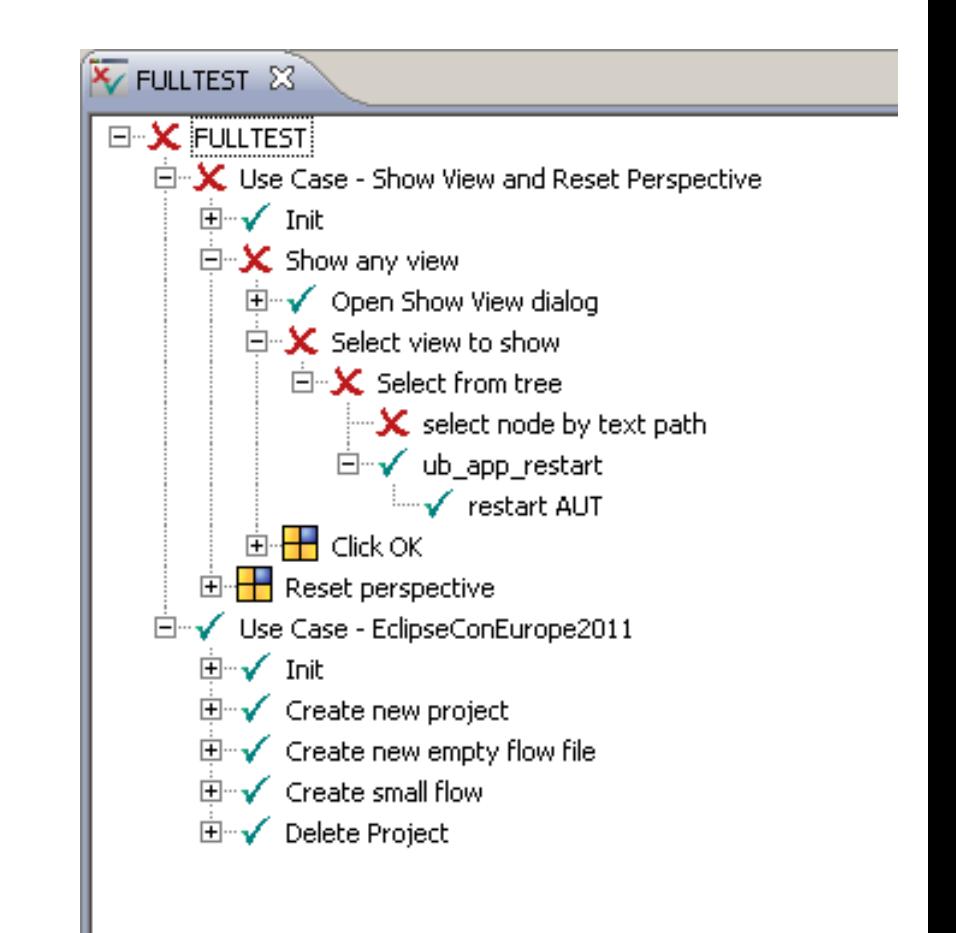

#### $XP$  Days  $2011:J$ ub $Q$ la 21.11.11

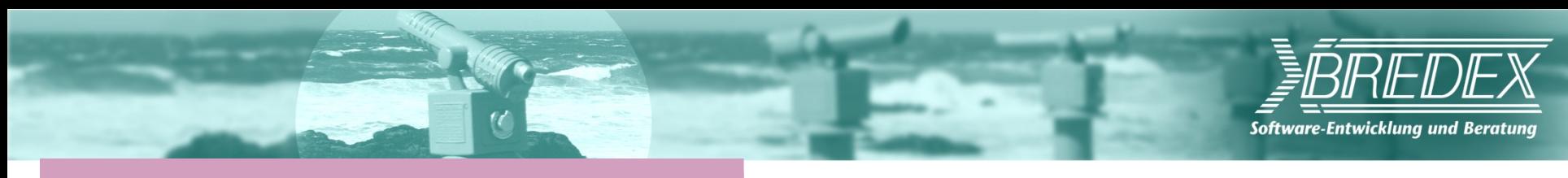

## **Local Event Handlers**

### **Check for a specific state**

Rectify if not the case Check again

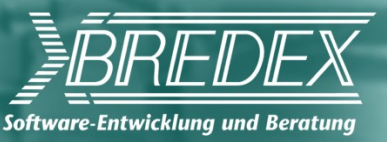

## **Running from the command line**

### **Continuous integration**

Check out sources

Build software

Prepare test environment

Install software (AUT) on test systems

Run tests – **Test Executor**

Check results

HTML / XML In ITE

```
<configuration>
      ...<br><project>EclipseConTest</project><br><version>1.0</version>
      <dbuser>sa</dbuser>
      <dbpw></dbpw>
      <server>localhost</server>
       <port>60000</port>
      <br />
<br />
<br />
<<br />
<</anguage>EN_US</language></anguage></anguage></antry></testsuite><</atadir><//wsers/gduser/</datadir></atadir></stynite></datadir><//wsers/gduser<//datadir><//stynite></stynite></stynite><//w
</configuration>
```
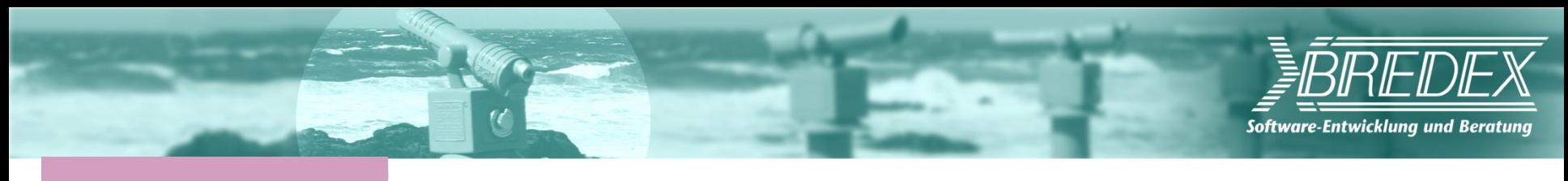

## **Summary**

#### **Test workflows based on acceptance criteria**

Even before application available Automated regression testing

#### **Manual intelligence incorporated**

**Synchronization** Reacting to clues in the application Error handling

#### **Reuse instead of copy**

Tests made up of similar units Reusing ensures structure & maintainability Central place for any changes

#### $XP$  Days  $2011$ : Jub $2011.11$

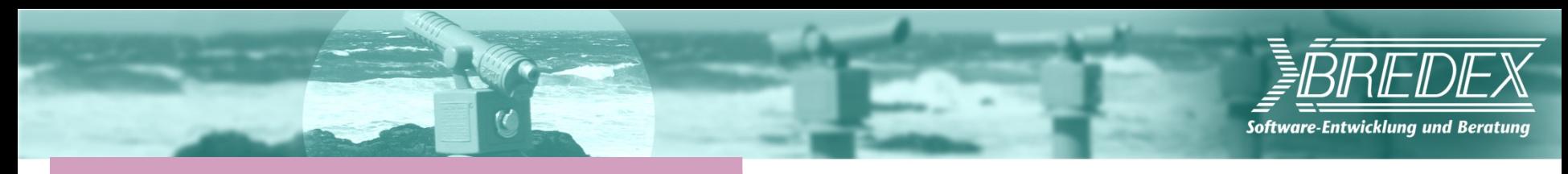

## **Jubula project status**

 **Current release: 1.1 / GUI***dancer* **5.2 Next release: Indigo SR2 / GUI***dancer* **6.0 On release train for Juno**

**Keep updated:**

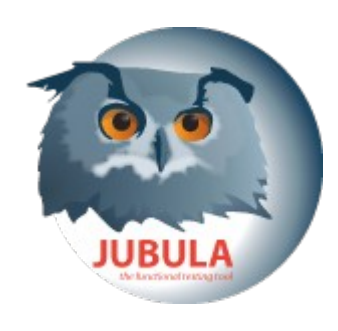

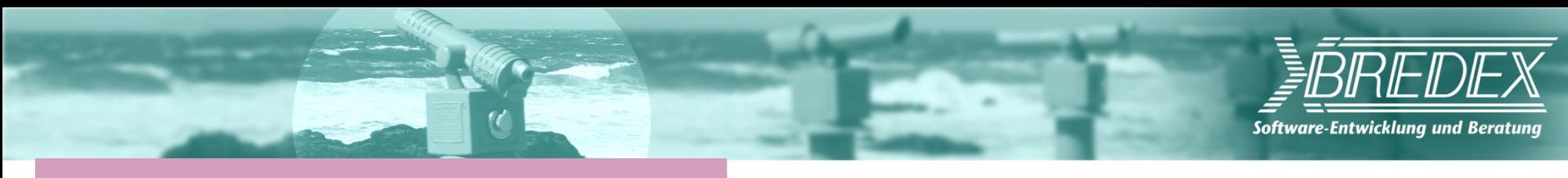

## **Further information**

#### **Community**

- http://www.eclipse.org/jubula
- **Forum**
- **Webinar**
- **FAQs**
- **Videos**
- **Documentation**
- **Mailing lists**

#### **Professional services**

- http://www.bredexsw.com
- **Proof of Concept**
- **Appetizer packages**
- **Training / Workshops**
- **Support**
- **Test reviews**
- **Best practices**
- **GUI***dancer* **Demo Licenses**
- **Customized extensions**

 $XP$  Days  $2011:J$ ub $201.11.18$ 

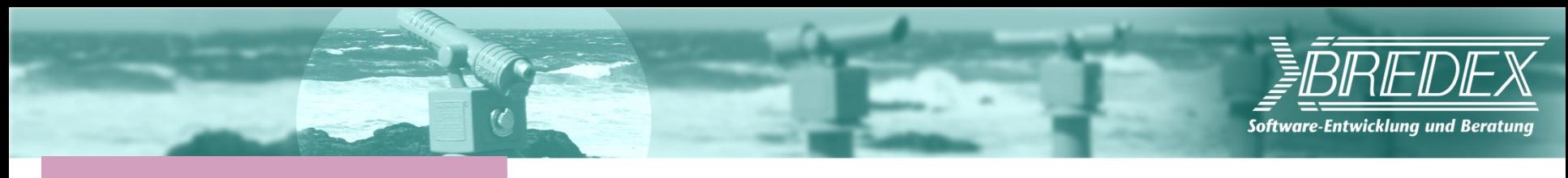

## **And finally…**

#### **Eclipse Testing Days 2012**

Call for Sponsors has started Call for Papers early next year http://wiki.eclipse.org/Eclipse\_Testing\_Day\_2012

 $XP$  Days  $2011:J$ ub $201.11.19$